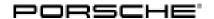

# **Technical Information**

Service

61/22 ENU 2797

2

Charging is Canceled / Check Engine Warning Light is Active: Re-Program High-Voltage Charger (OBC) Control Unit (61/22)

Vehicle Type: Panamera 4 E-Hybrid (971)/Panamera 4S E-Hybrid (971)/Panamera Turbo S E-Hybrid (971)

Model Year: As of 2021 up to 2022

Equipment: Charger, 3.6 kW (M no. KB1)

Concerns: High-voltage charger (OBC) control unit

Information: Charging of the high-voltage battery is cancelled and the Check Engine warning light comes on in the

instrument cluster. In many cases, it may be possible to continue charging the vehicle once the vehicle

plug has been disconnected and then re-connected to the vehicle.

This fault is caused by voltage fluctuations in the supply network (e.g. the domestic connection) to which

the high-voltage battery charger is connected.

The entry 'B200000 – Control unit, function restriction (E10105)' is stored in the fault memory of the high-voltage charger (OBC) control unit as an active fault memory entry, which cannot be deleted

initially. As a result, the Check Engine warning light is not deactivated.

Action required: In the event of a customer complaint, re-program the high-voltage charger (OBC) control unit using

the PIWIS Tester with PIWIS Tester software version 40.900.020 (or higher) installed and the

corresponding programming code.

#### Required tools

Tool:

- Battery charger with a current rating of **at least 90 A**, e.g. **VAS 5908 battery charger 90 A**. For further information about the battery chargers to be used, see the corresponding Workshop Manual. ⇒ Workshop Manual '270689 Charging vehicle electrical system battery'
- 9900 PIWIS Tester 3 with PIWIS Tester software version 40.900.020 (or higher) installed

#### Preparatory work

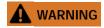

Electrically moved side windows and rear spoiler

- Danger of limbs being trapped or severed
- Risk of damage to components
- ⇒ Do not reach into the danger area.
- ⇒ Keep third parties away from the danger area.

- ⇒ Do not move components or tools into the danger area.
- ⇒ Retract roll-up sun blinds on the rear side windows before starting programming or coding.

## NOTICE

Fault entry in the fault memory and control unit programming aborted due to low voltage.

- Increased current draw during diagnosis or control unit programming can cause a drop in voltage, which can result in one or more fault entries and the abnormal termination of the programming process.
- ⇒ Before getting started, connect a suitable battery charger with a current rating of at least 90 A to the jump-start terminals in the engine compartment.

## NOTICE

Control unit programming will be aborted if the WiFi connection is unstable.

- An unstable WiFi connection can interrupt communication between the PIWIS Tester and the vehicle communication module (VCI). As a result, control unit programming may be aborted.
- ⇒ During control unit programming, always connect the PIWIS Tester to the vehicle communication module (VCI) via the USB cable.

#### NOTICE

Control unit programming will be aborted if the vehicle key is not recognized.

- If the driver's key is not recognized in the vehicle, programming cannot be started or will be interrupted.
- ⇒ Place the driver's key with the back facing down into the front left storage compartment in the center console to guarantee a continuous radio link between the vehicle and the driver's key.

Work Procedure: 1

- Place the driver's key with the back facing down into the front left storage compartment in the center console (emergency start tray) to guarantee a continuous radio link between the vehicle and the driver's key  $\Rightarrow$  *Emergency start tray*.
- 2 Carry out general preliminary work for control unit programming as described in ⇒ Workshop Manual '9X00IN Basic instructions and procedure for control unit programming section on "Preliminary work".

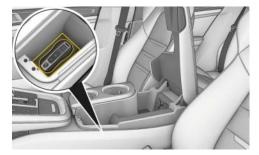

Emergency start tray

#### Re-program high-voltage charger (OBC) control unit

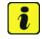

#### Information

The total time required for control unit programming is **approx**. **4 minutes**.

Service

61/22 ENU 2797

2

Work Procedure: 1

The basic procedure for programming a control unit is described in the Workshop Manual ⇒ Workshop Manual '9X00IN Basic instructions and procedure for control unit programming – section on "Programming".

Specific information on control unit programming in the context of this Technical Information:

| Required PIWIS Tester software version:                                                                                                    | <b>40.900.020</b> (or higher)                                                                                                    |
|----------------------------------------------------------------------------------------------------|----------------------------------------------------------------------------------------------------|
| Type of control unit programming:                                                                                                    | Control unit programming using the 'Campaign' function in the Additional menu on the PIWIS Tester by entering a programming code.                                                                                                    |
| Programming code:                                                                                                    | B9A1Y                                                                                                    |
| Programming sequence:                                                                                                    | Read and follow the information and instructions on the PIWIS Tester during the guided programming sequence.  During programming, the high-voltage charger (OBC) control unit is re-programmed and then re-coded automatically.  Do not interrupt programming. |
| Programming time (approx):                                                                                                    | 4 minutes                                                                                                    |
| Software version programmed during this campaign: The software version information in the programmed data record is based on the specified PIWIS Tester software version. Please note that this may be different in a higher version. | Following control unit programming, the software version can be read out of the high-voltage charger (OBC) control unit from the 'Extended identifications' menu using the PIWIS Tester.                                                                       |
| Procedure in the event of error messages appearing during the programming sequence:                                                                                                    | ⇒ Workshop Manual '9X00IN Basic instructions and procedure for control unit programming - section on "Troubleshooting".                                                                                                    |
| Procedure in the event of abnormal termination of control unit programming:                                                                                                    | Repeat control unit programming by restarting programming.                                                                                                    |

2 Read out and erase fault memories.

## Service

2797 ENU 61/22

# **Technical Information**

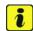

#### Information

If control units are found to have faults that are **not** caused by control unit programming, these must first be **found** and **corrected**.

## **Concluding work**

- Work Procedure: 1
- Carry out general rework for control unit programming as described in ⇒ Workshop Manual '9X00IN Basic instructions and procedure for control unit programming using the PIWIS Tester section on "Rework".
- 2 Switch off ignition.
- 3 Disconnect 9900 PIWIS Tester 3 from the vehicle.
- 4 Remove the driver's key from the emergency start tray.
- 5 Switch off and disconnect the battery charger.

## Invoicing

For documentation and warranty invoicing, enter the required working position and the specified PCSS encryption in the warranty claim:

| APOS     | Labor operation                  | I No. |
|----------|----------------------------------|-------|
| 27972500 | Programming high-voltage charger |       |

## PCSS encryption:

| Location (FES5)   | 27970 | High-voltage charger     |
|-------------------|-------|--------------------------|
| Damage type (SA4) | 1613  | not functioning at times |

References:

⇒ Workshop Manual '9X00IN Basic instructions and procedure for control unit programming using the PIWIS Tester'

Important Notice: Technical Bulletins issued by Porsche Cars North America, Inc. are intended only for use by professional automotive technicians who have attended Porsche service training courses. They are written to inform those technicians of conditions that may occur on some Porsche vehicles, or to provide information that could assist in the proper servicing of a vehicle. Porsche special tools may be necessary in order to perform certain operations identified in these bulletins. Use of tools and procedures other than those Porsche recommends in these bulletins may be detrimental to the safe operation of your vehicle, and may endanger the people working on it. Properly trained Porsche technicians have the equipment, tools, safety instructions, and know-how to do the job properly and safely. Part numbers listed in these bulletins are for reference only. The work procedures updated electronically in the Porsche PIWIS diagnostic and testing device take precedence and, in the event of a discrepancy, the work procedures in the PIWIS Tester are the ones that must be followed.